## **Датчик влажности почвы (ёмкостный): инструкция по использованию и примеры**

Ёмкостный сенсор влажности почвы пригодиться для создания систем автоматического полива растений. Датчик не даст засохнуть комнатным цветкам и флоре на огороде.

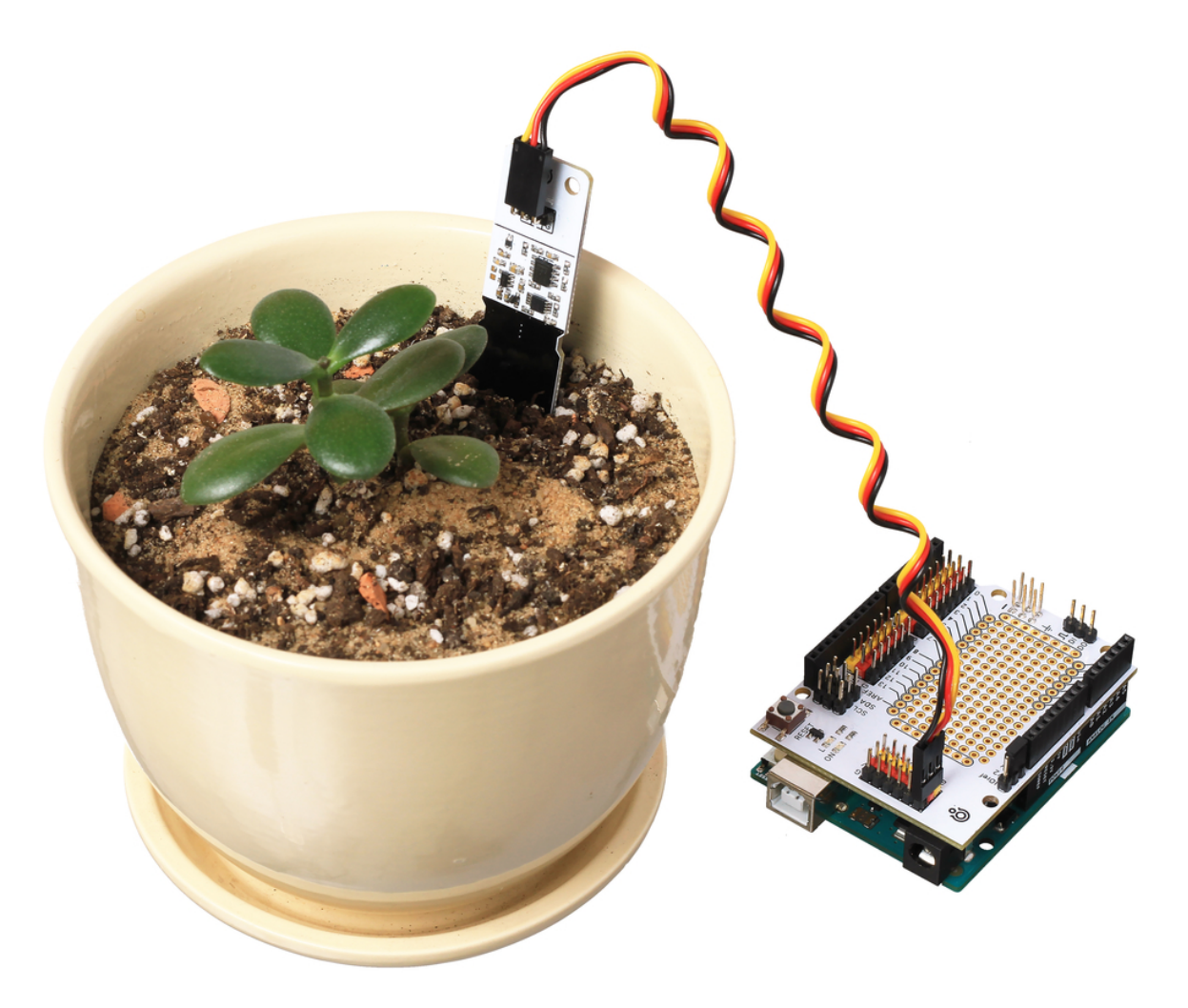

# **Принцип работы**

Ёмкостный датчик выполнен в виде штыря, которым погружается в грунт на расстояние до 80 мм. На штыре в виде дорожек расположены два электрода, но в отличии от резистивной модели, электроды ёмкостного сенсора защищены токоизолирующей маской и неподвержены коррозии.

Внутри ёмкостного датчика находится RC-генератор на таймере 555, частота которого зависит от ёмкости между двумя электродами, которые выполняю роль конденсатора. Изменение влажности грунта сказывается на его диэлектрических свойствах и меняет ёмкость, что приводит к повышению или понижению выходного сигнала датчика. Итоговое напряжение пропорционально степени влажности почвы.

# **Пример работы для Arduino и XOD**

В качестве мозга для считывания показаний с датчика рассмотрим платформу из серии Arduino, например Arduino Uno.

#### **Схема устройства**

Подключите датчик влажности почвы к аналоговому пину A0 платформы Arduino. Для коммуникации понадобятся соединительные провода «мама-папа».

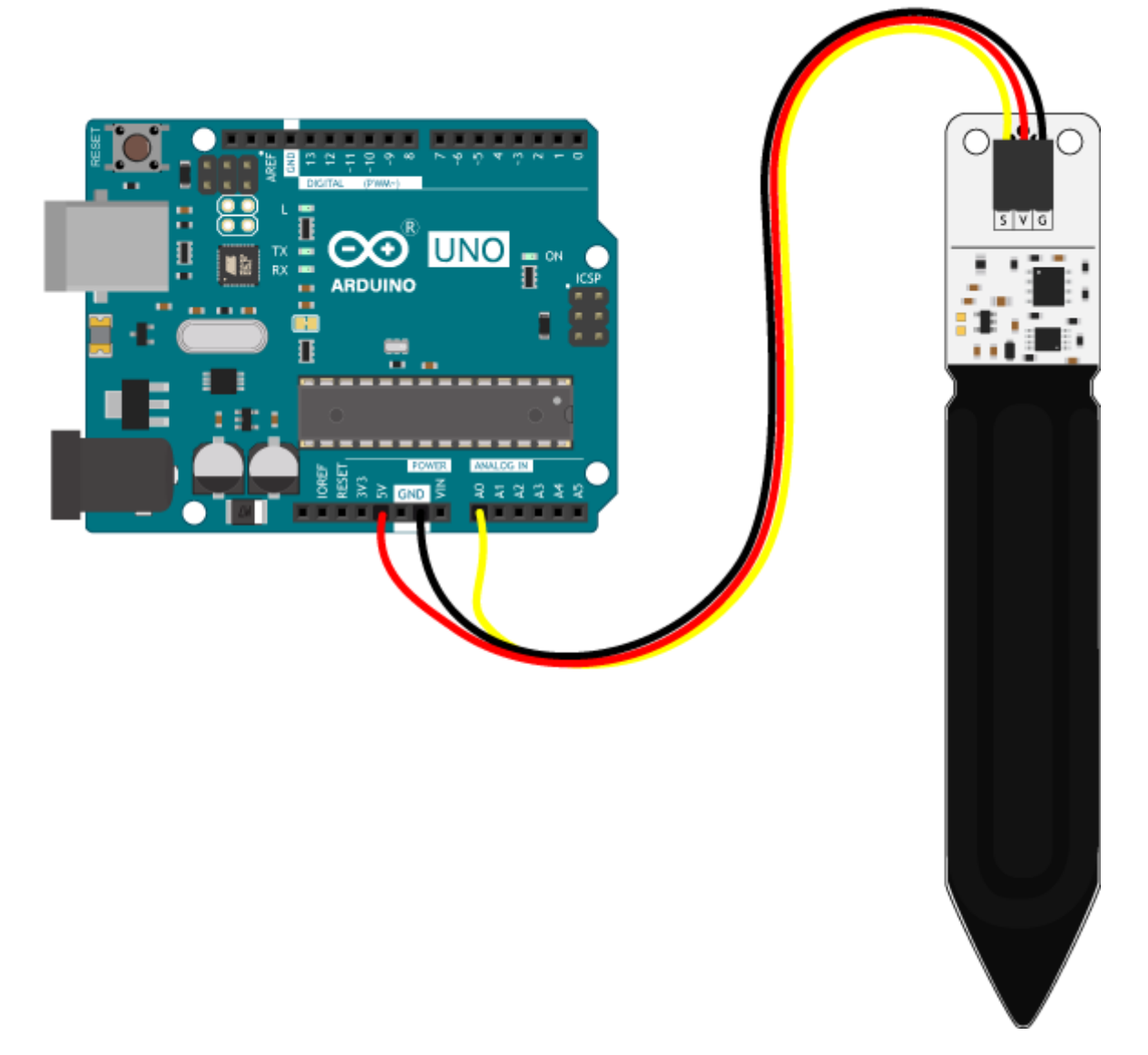

Для быстрой сборки и отладки устройства возьмите плату расширения Troyka Shield, которая одевается сверху на Arduino Uno методом бутерброда. Для коммуникации используйте трёхпроводной шлейф «мама-мама», который идёт в комплекте с датчиком.

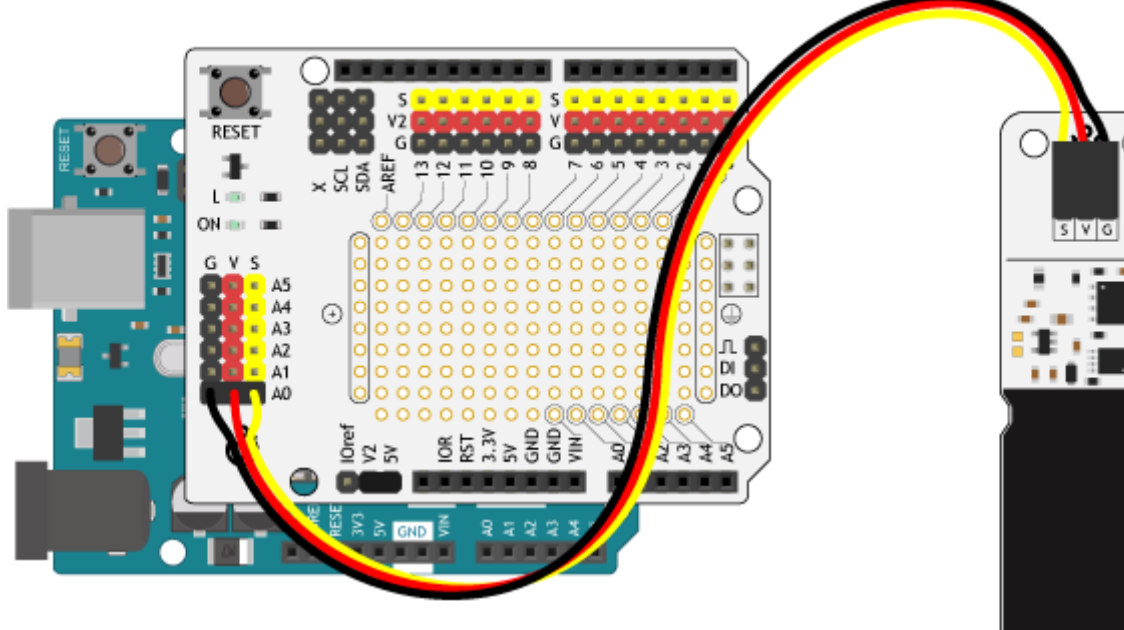

#### **Код для Arduino IDE**

Прошейте платформу Arduino скетчем приведённым ниже.

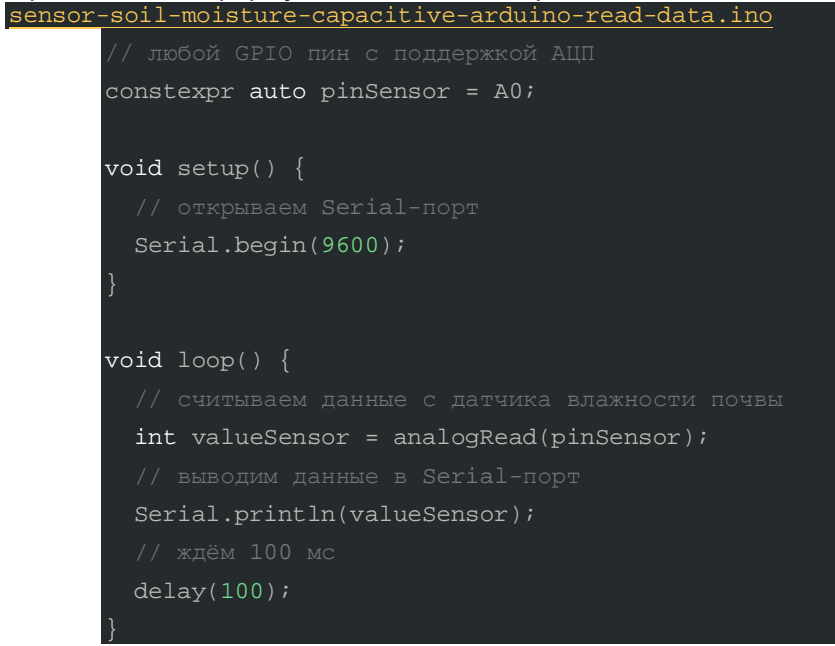

После загрузки скетча, в Serial-порт будут выводиться текущие показания сенсора в 10 битном диапазоне.

- 0–300: сухая почва;
- 300–600: влажная почва;
- 600–750: датчик в воде.

#### **Патч для XOD**

- 1. Создайте новый патч
- 2. Добавьте в патч ноду analog-sensor и установите ей в инспекторе PORT значение A0.
- 3. Добавьте ноду watch и подключите её к ноде analog-sensor к пину VAL.
- 4. Прошейте платформу Arduino с режимом отладки.

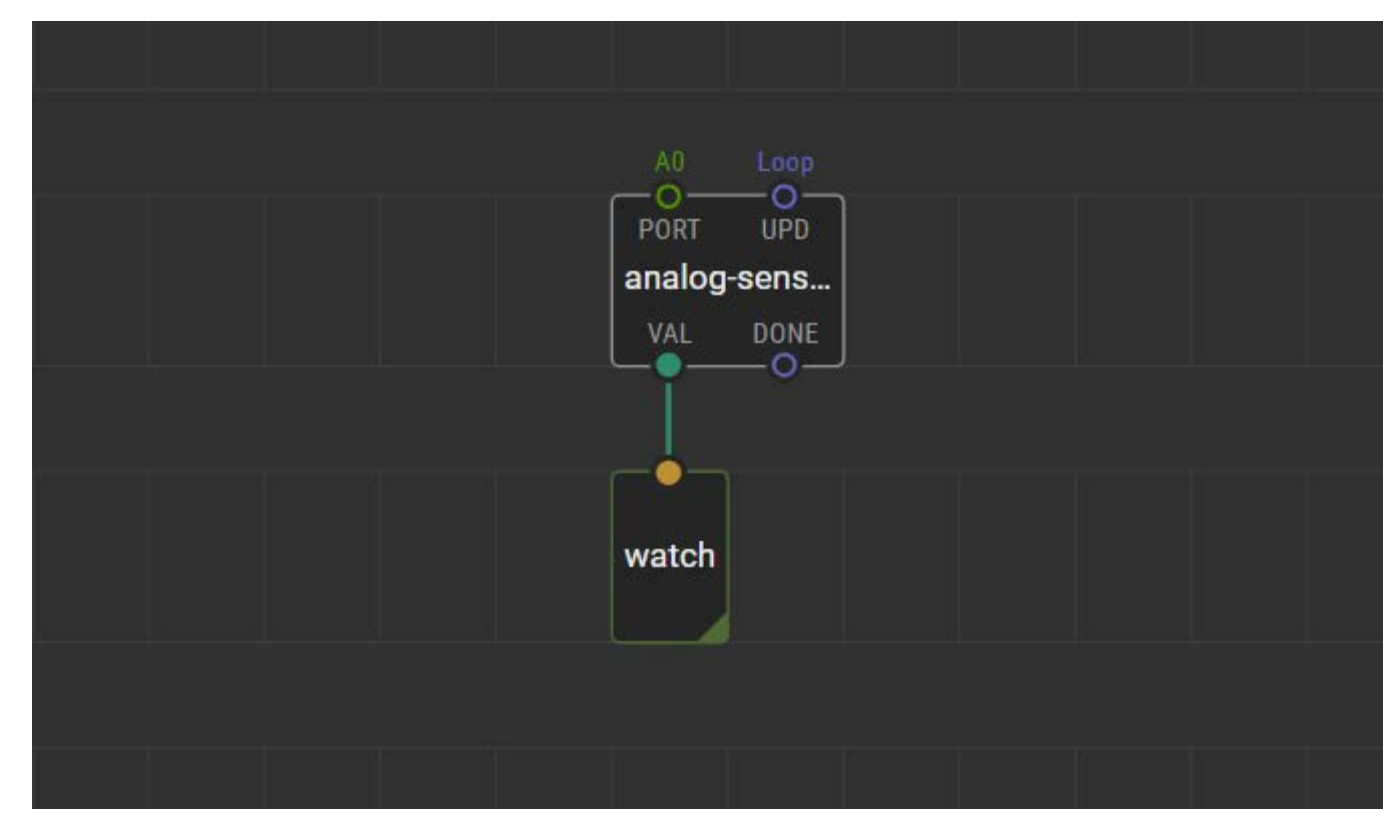

После загрузки прошивки, в отладочной ноде watch будут выводиться текущие показания сенсора в диапазоне от 0 до 0,75:

- 0–0,3: сухая почва;
- 0,3–0,6: влажная почва;
- 0,6–0,75: датчик в воде.

# **Пример для Espruino**

В качестве мозга для считывания показаний с датчика рассмотрим платформы из серии Espruino, например Iskra JS.

#### **Схема устройства**

Подключите датчик влажности почвы к аналоговому пину A0 платформы Iskra JS. Для коммуникации понадобятся соединительные провода «мама-папа».

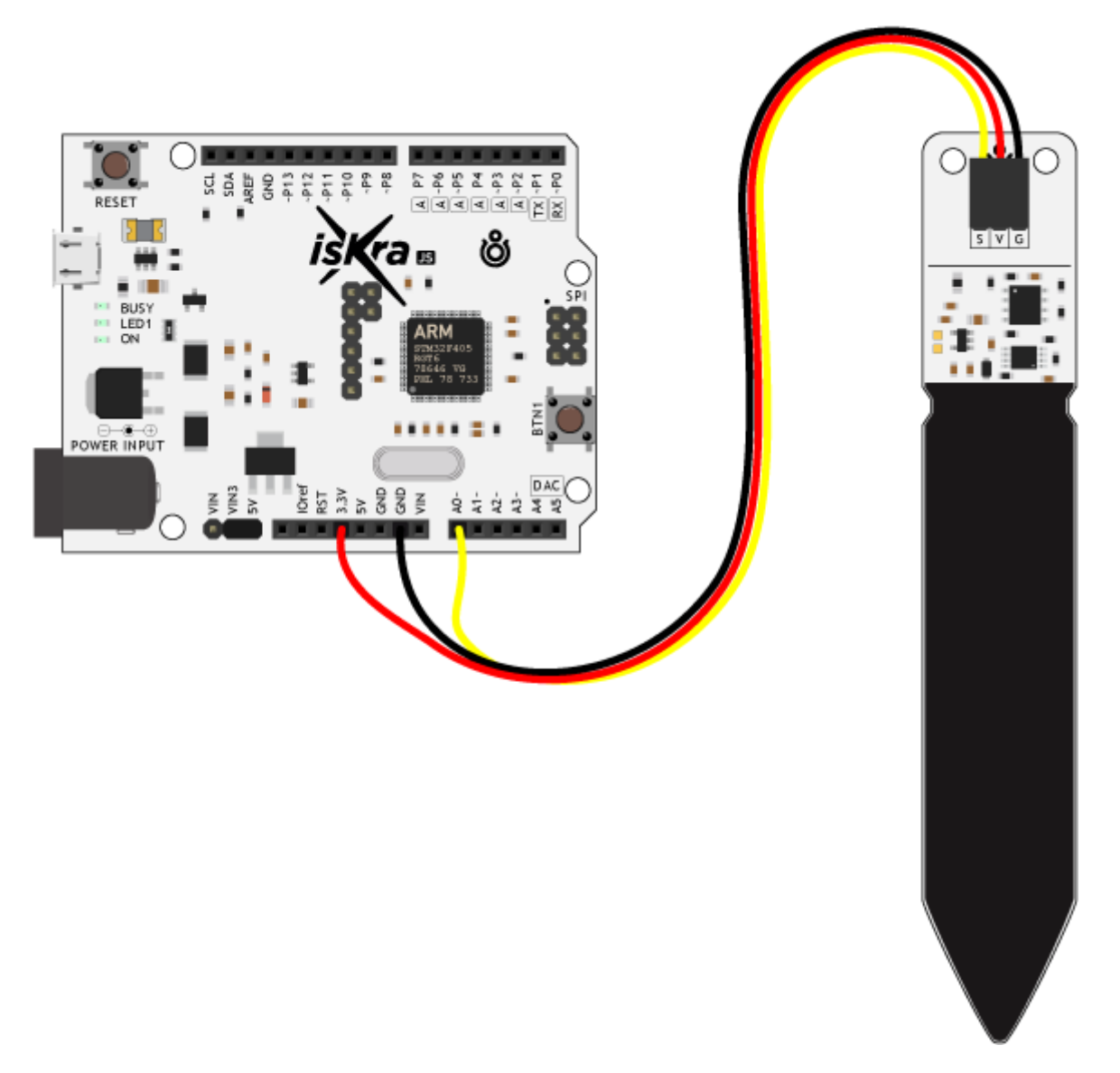

Для быстрой сборки и отладки устройства возьмите плату расширения Troyka Shield, которая одевается сверху на Iskra JS методом бутерброда. Для коммуникации используйте трёхпроводной шлейф «мама-мама», который идёт в комплекте с датчиком.

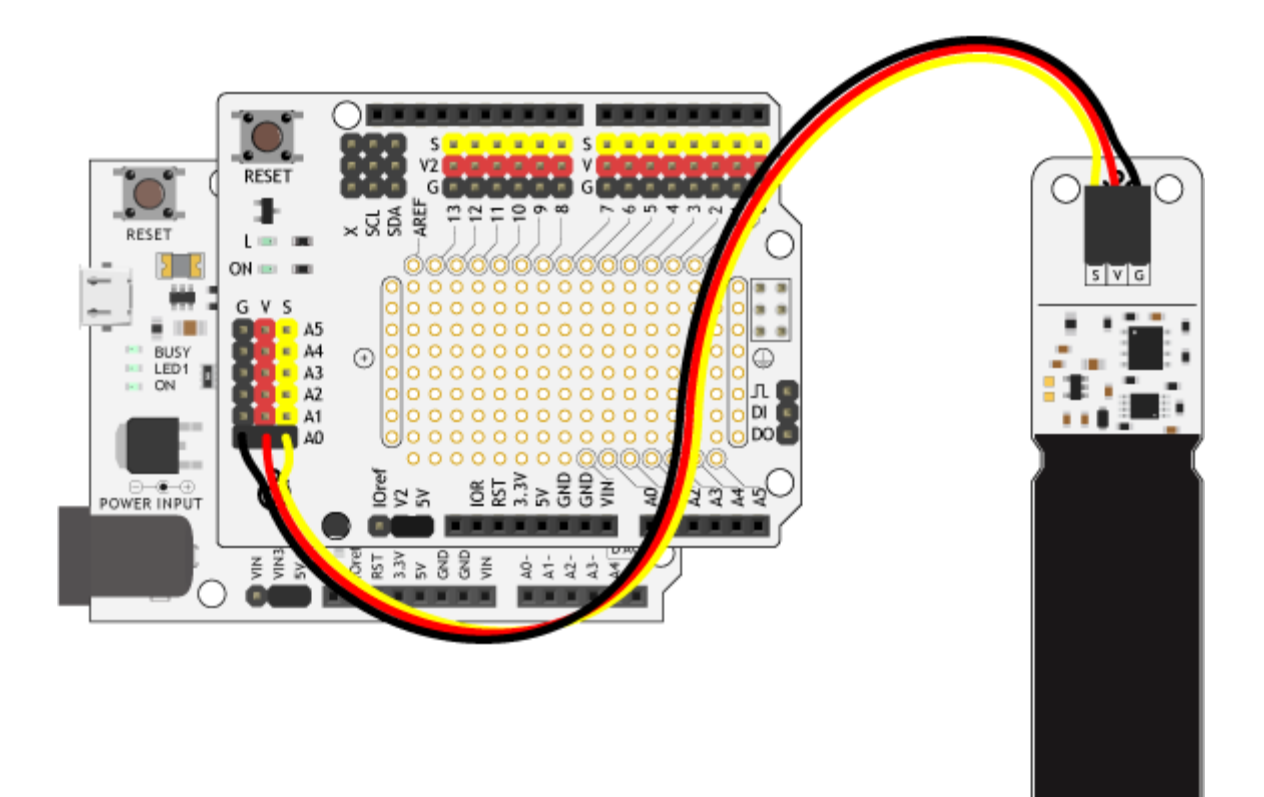

#### **Исходный код**

Прошейте платформу Iskra JS скриптом приведённым ниже.

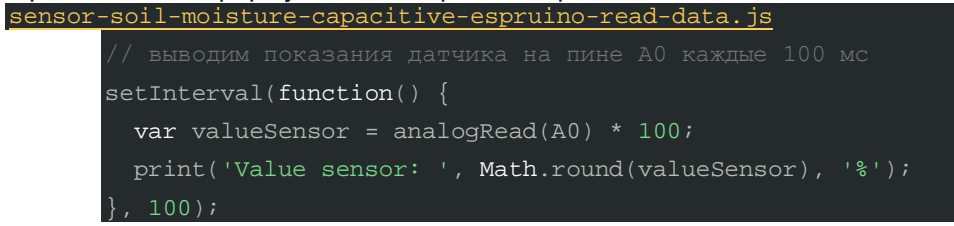

После загрузки скрипта, в консоль будут выводиться текущие показания сенсора в диапазоне от 0 до 100%.

- 0–35%: сухая почва;
- 35–70%: влажная почва;
- 70–100%: датчик в воде.

# **Пример для Raspberry Pi**

В качестве мозга для считывания показаний с датчика рассмотрим одноплатные компьютеры Raspberry Pi, например Raspberry Pi 4.

#### **Схема устройства**

К сожалению в компьютере Raspberry Pi нет встроенного аналого-цифрового преобразователя. Используйте плату расширения Troyka Cap, которое добавит малине аналоговые пины.

Подключите датчик влажности почвы к Raspberry Pi через плату расширения Troyka Cap к 3 пину. Для коммуникации используйте трёхпроводной шлейф «мама-мама», который идёт в комплекте с датчиком.

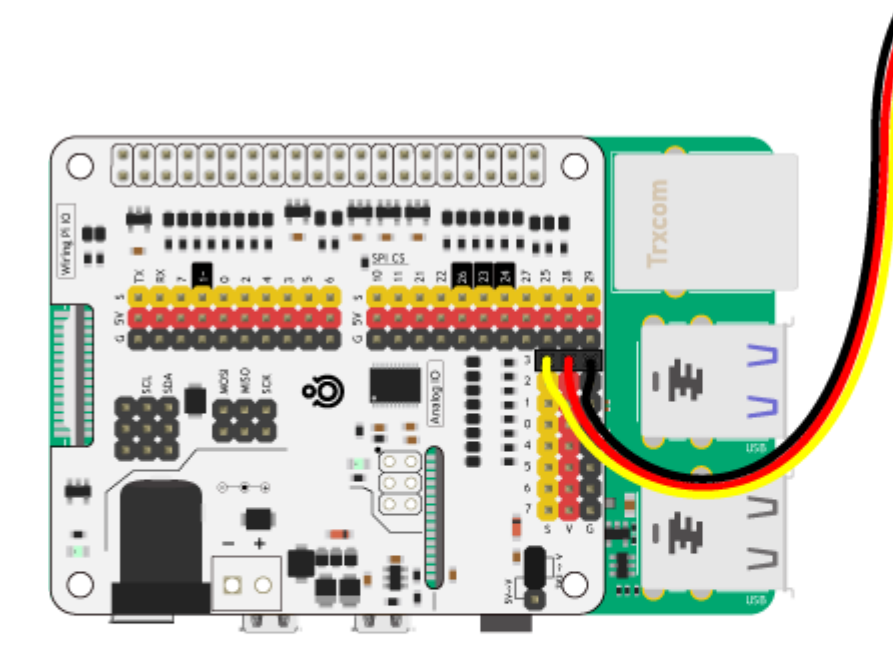

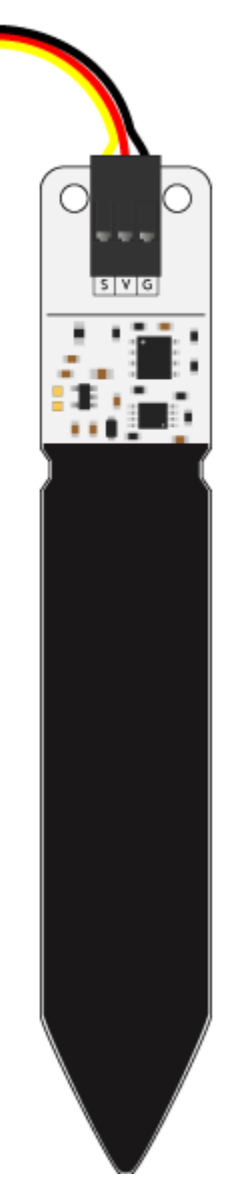

### **Программная настройка**

- 1. Подготовьте Raspberry Pi
- 2. Настройте плату расширения Troyka Cap

#### **Исходный код**

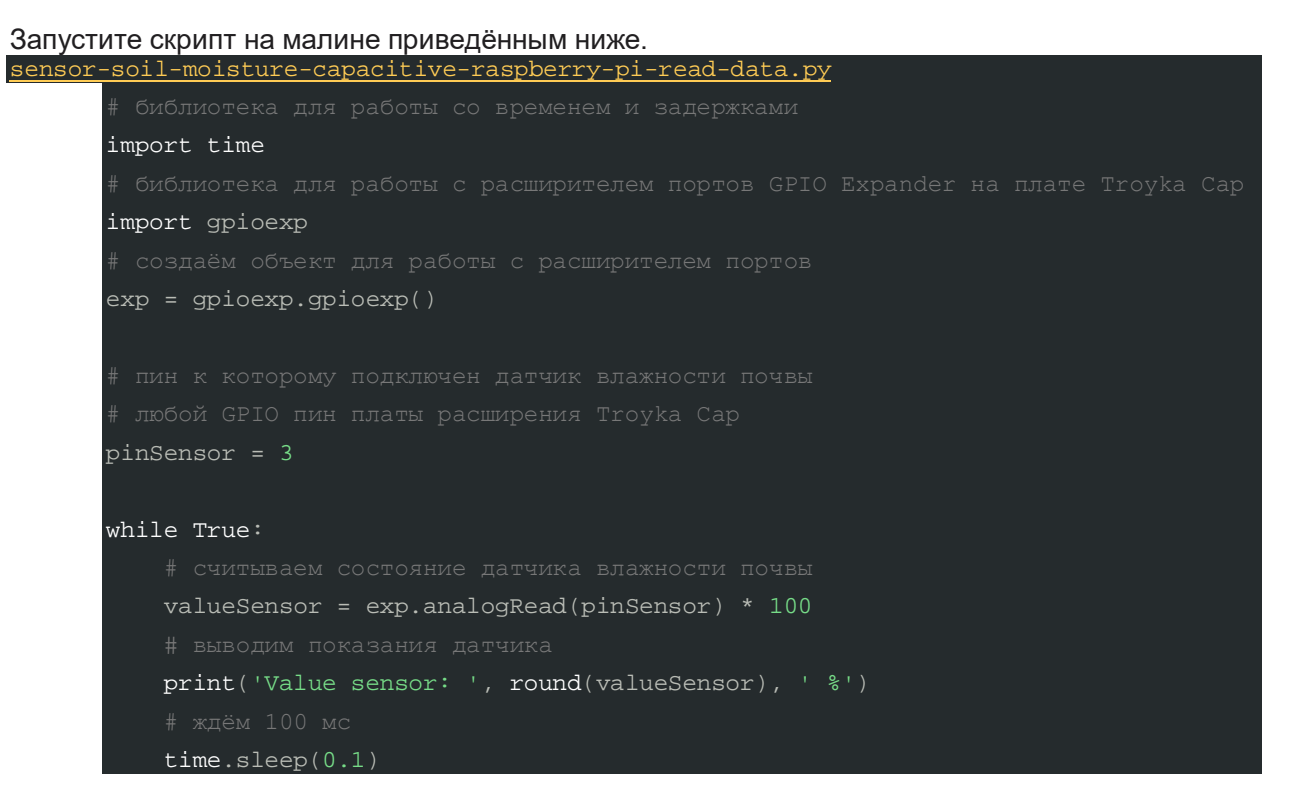

После загрузки скрипта, в консоль малины будут выводиться текущие показания сенсора в диапазоне от 0 до 100%.

- 0–35%: сухая почва;
- 35–70%: влажная почва;
- 70–100%: датчик в воде.

## **Элементы платы**

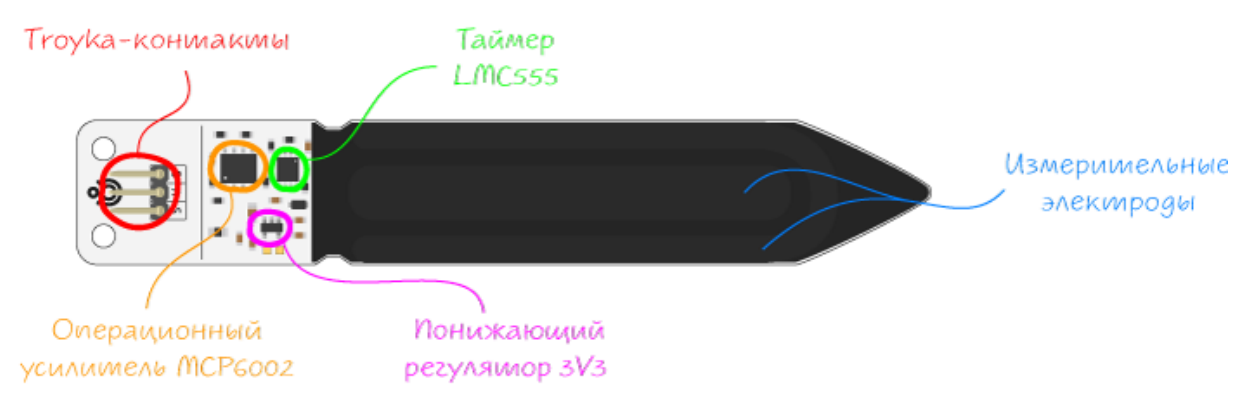

#### **Измерительные электроды**

Для контакта с почвой на датчике расположены два электрода, которые для проведения измерений необходимо воткнуть в измеряемую среду. Но в отличии от резистивного датчика, электроды скрыты под токоизолирующей маской и защищены от коррозии.

Сами электроды представляют из себя обкладки конденсатора, который при изменении влажности почвы меняет свою ёмкость, что приводит к повышению или понижению выходного сигнала датчика.

#### **Генератор импульсов**

Микросхема LCM555 используется для генирации импульсов высокой частоты для работы измерительной схемы сенсора.

#### **Операционный усилитель MCP6002**

По умолчанию выходной сигнал схемы ёмкостного датчика, обратно пропорционален уровню влажности почвы. Для удобства и совместимости с резистивной моделью сенсора, на плате расположен операционный усилитель, который инвертирует аналоговый сигнал. В итоге на выходе датчика сигнал прямо пропорциональный влажности почвы.

#### **Регулятор напряжения 3V3**

Линейный понижающий регулятор напряжения TPS73033DBVR обеспечивает питание микросхемы 555 и других компонентов сенсора. Диапазон входного напряжения от 3,3 до 5 вольт. Выходное напряжение 3,3 В с максимальным выходным током 200 мА.

#### **Troyka-контакты**

Датчик подключается к управляющей электронике через три провода.

- Сигнальный (S) выходной сигнал сенсора. Напряжение на выходе датчика прямо пропорционально уровню измеренной электропроводности: чем выше влажность почвы, тем выше уровень сигнала на выходе датчика и соответственно наоборот. Максимальное выходное значения 3,3 вольта. Подключите к аналоговому пину микроконтроллера.
- Питание (V) соедините с рабочим напряжением микроконтроллера.
- Земля (G) соедините с землёй микроконтроллера.

# **Характеристики**

- Тип датчика влажности почвы: ёмкостный
- Напряжение питания: 3,3–5 В
- Потребляемый ток: до 6 мА
- Интерфейс: аналоговый сигнал
- Диапазон выходного сигнала: 0,5–3,3 В
- Глубина погружения в почву: до 80 мм
- Габариты: 118×20×7,6 мм